## **راهنماي استفاده از کلاسهاي مجهز به تخته هوشمند**

1 - پرتال را باز کرده و مانند گذشته به وبینار کلاس وارد شوید.

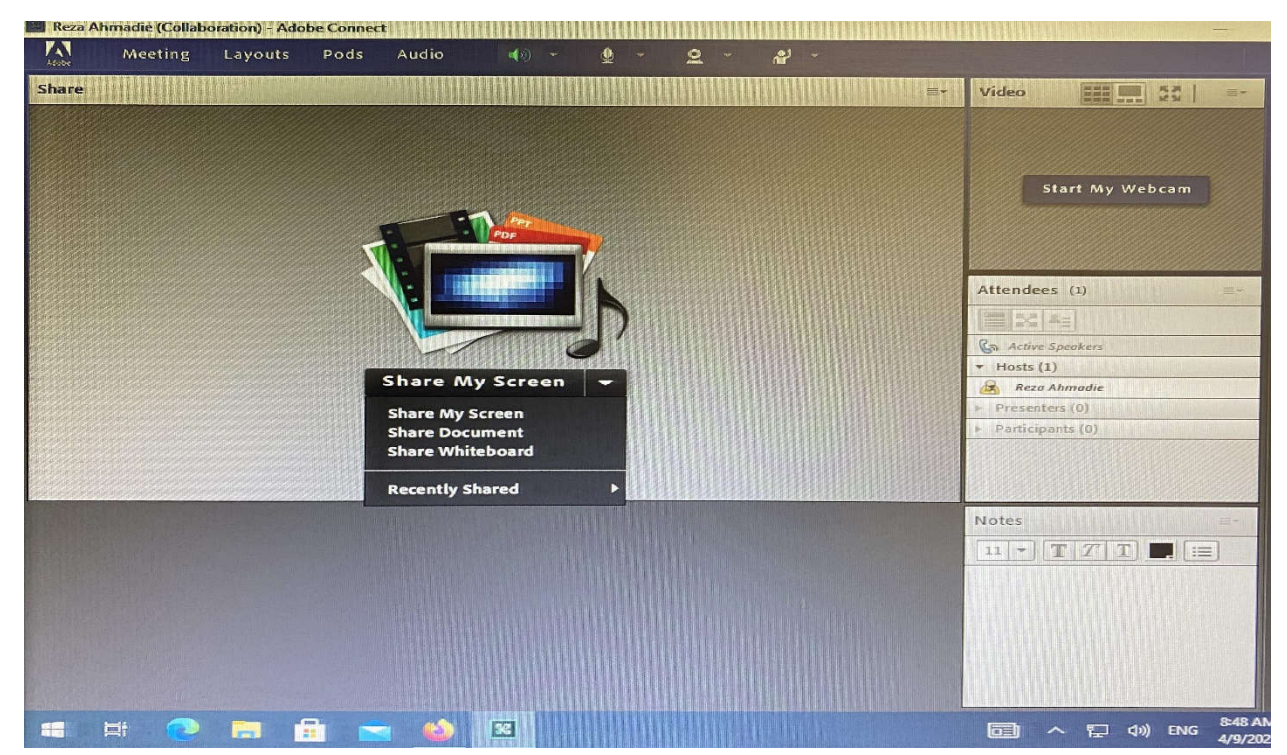

2 - نرم افزار Board Pars را جهت نوشتن با قلم روي تخته هوشمند اجرا نمایید.

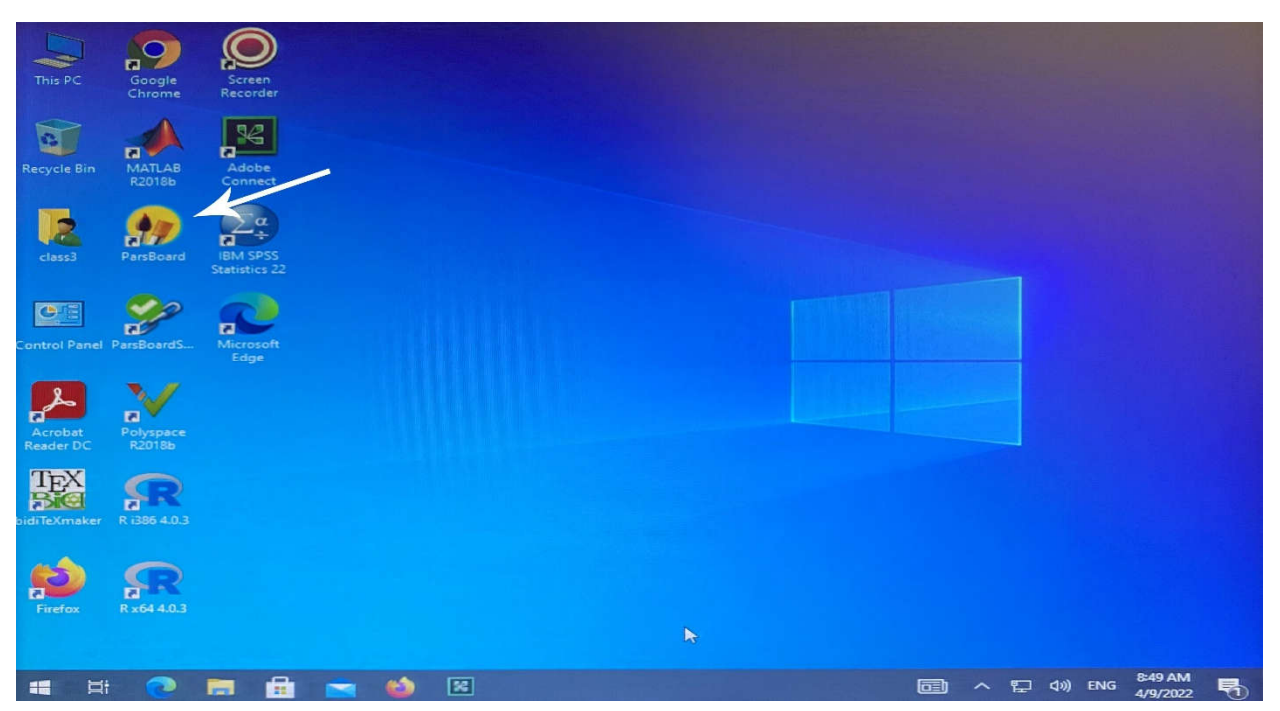

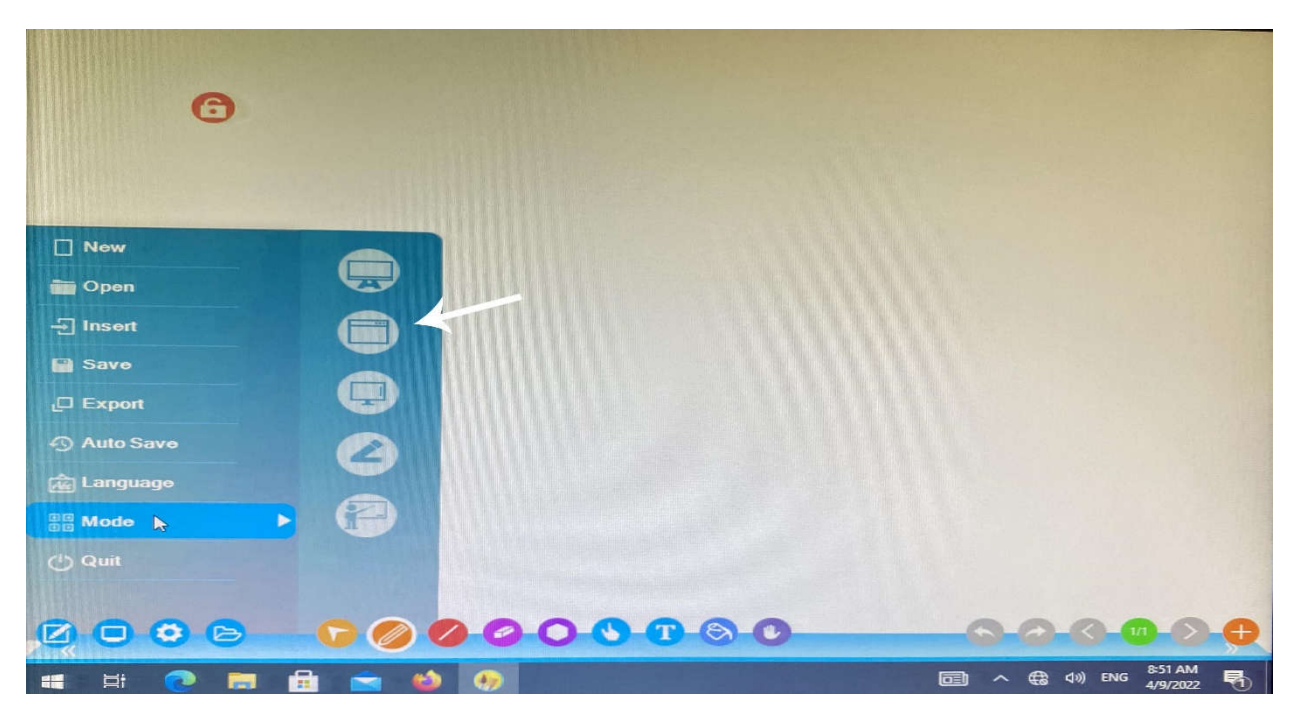

3 - در صورت تمام صفحه بودن نرم افزار و نیاز به کوچک کردن صفحه کاري به صورت زیر عمل کنید .

4 - جهت نمایش صفحه به کاربران غیر حضوري لازم است Share Application کنید .

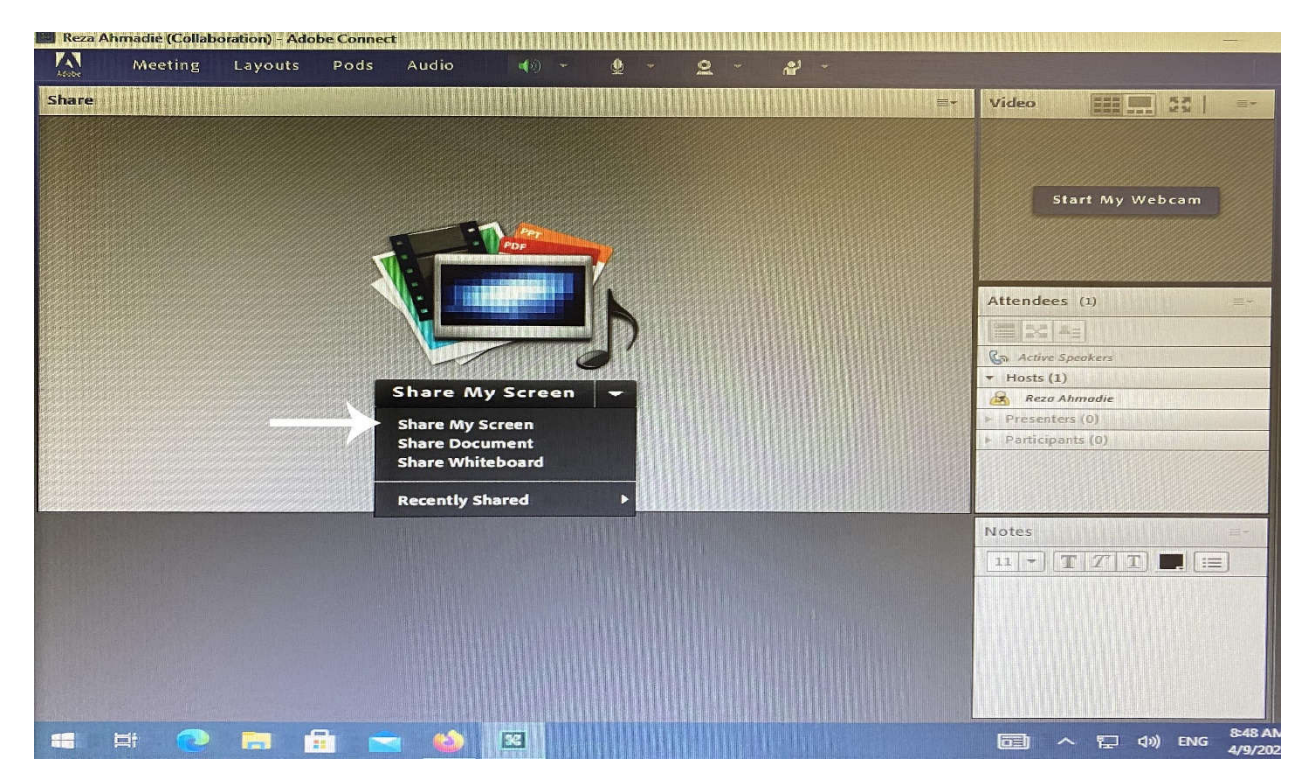

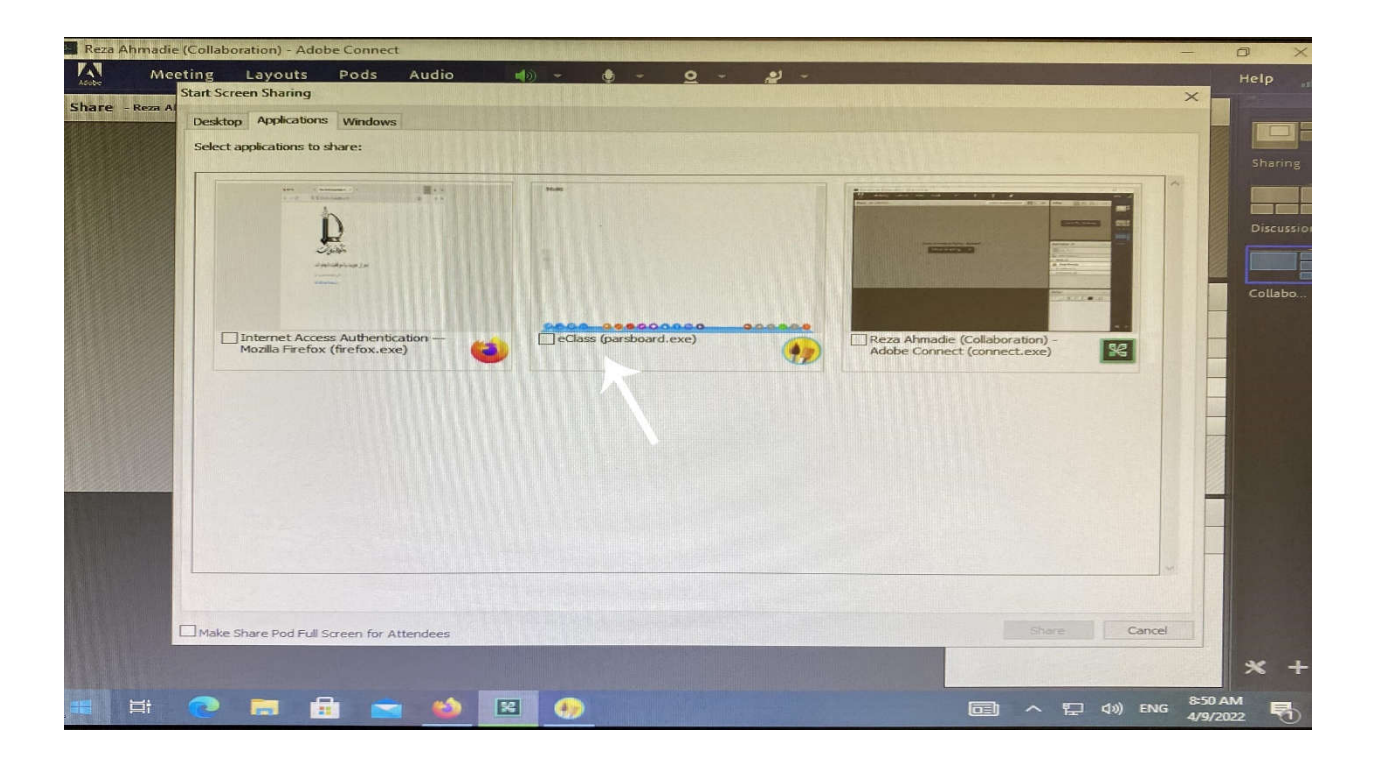